# Reset Employee Password

## **CONTENTS**

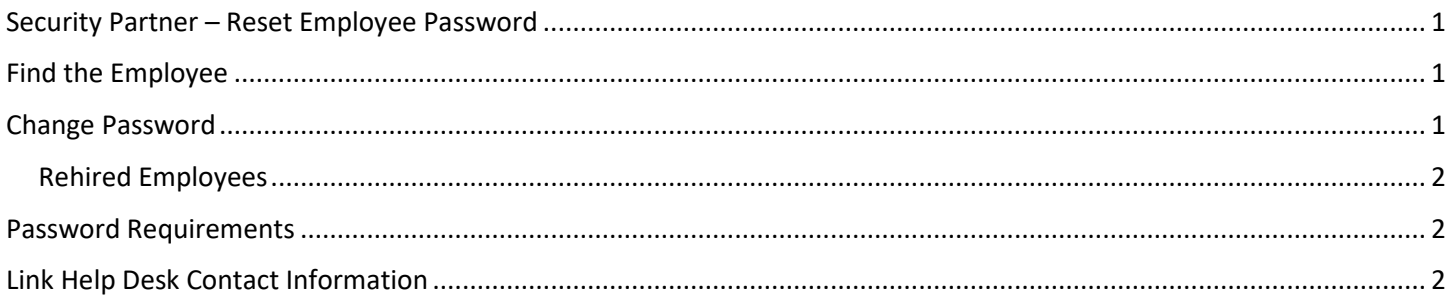

## <span id="page-0-0"></span>**SECURITY PARTNER – RESET EMPLOYEE PASSWORD**

This is a quick guide for Security Partners to reset the password on an employee record in Workday.

## <span id="page-0-1"></span>**FIND THE EMPLOYEE**

- 1. Check your Inbox for either Enable Workday Account OR Reset Worker's Workday Account Password.
- 2. If you see either of the above, you will need to search for and click the employee record. You can search for either the Employee ID or the employee's name.
- 3. From the related actions icon, go to Security Profile  $\rightarrow$  Edit Workday Account.

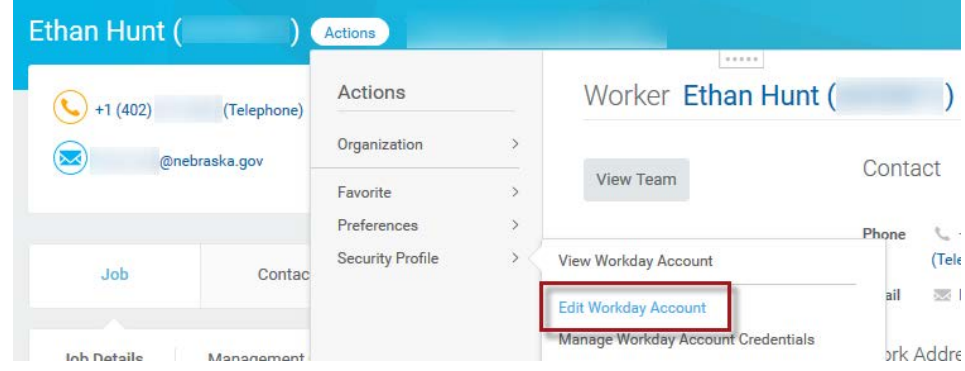

### <span id="page-0-2"></span>**CHANGE PASSWORD**

**IMPORTANT: If this person is a rehire, be sure to read the section below on Rehired Employees.**

- 1. On the next screen (see screenshots), do the following:
	- a. Take note of the User Name (red box), in case the employee will need this information.

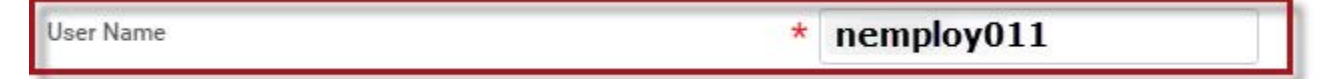

b. Type a new password in both the New Password box and the Verify New Password box. The Password Requirements are listed on the Workday Account screen and are shown below.

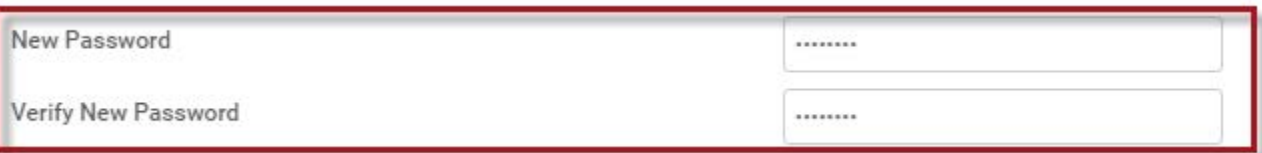

c. **IMPORTANT:** Be sure to check the box next to Require New Password at Next Sign In (blue check).

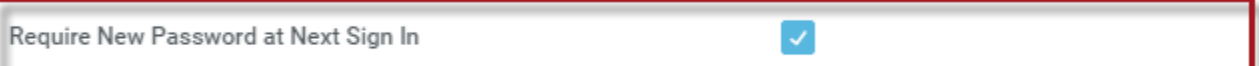

#### <span id="page-1-0"></span>**REHIRED EMPLOYEES**

- 1. IF this person is a rehire, you will see a To Do in your Inbox to Enable Workday Account. In addition to resetting the password, it also requires that you remove the Account Expiration Date (see red rectangle).
- 2. Click Submit.
- 3. Click Done.
	- a. You can either call the employee or send an email with the new password. Remember to let her/him know that the password will have to be changed on next sign in.

**IMPORTANT: Never send User Name and password in the same email. If the employee needs both pieces of information, send them in two separate emails.**

#### <span id="page-1-1"></span>**PASSWORD REQUIREMENTS**

- 1. Must consist of a minimum of eight (8) characters.
- 2. Must include at least one of each of the following character types:
	- a. Uppercase character
	- b. Lowercase character
	- c. Numeric character 0 9
	- d. Special character !"#\$%&'()\*+,-./:;=>?@[[\]^ `{|}~
- 3. Passwords expire every 90 days.
- 4. You cannot use a password that you have used within the past year (365 days).
- 5. You have three (3) attempts before your account is disabled.

#### <span id="page-1-2"></span>**LINK HELP DESK CONTACT INFORMATION**

The LINK Help Desk assists with the following programs:

- Workday (Employee Work Center)
- Employee Development Center

Email: [as.linkhelp@nebraska.gov](mailto:as.linkhelp@nebraska.gov)

Phone: 402.471.6234